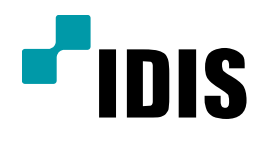

## 공유기 설정 방법

(ipTIME 사용시)

Easy Manual

모든 모델 공통 적용

작성일: 2016년 3월 3일

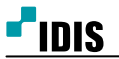

1. 목적

본 문서는 공유기 사용시 DVR(NVR)의 FEN/DVRNS이름 사용을 위한 네트워크 설정 방법을 안내하는 문서 입니다.

2. 설정 방법

1. 해당 설명서는 다음과 같은 구성일 경우의 컴퓨터에서만 해당 합니다.

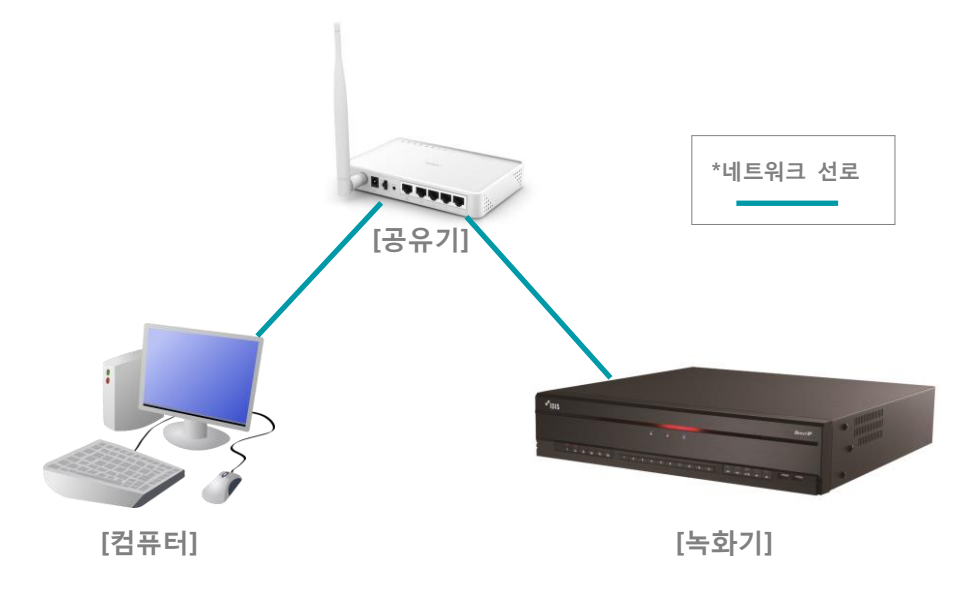

- 2. 인터넷 브라우저 주소 창에 공유기 설정 주소를 입력 합니다. (ipTIME공유기의 기본값 192.168.0.1, 사용자 설정에 의해 변경이 가능한 값이니 진입이 안될 경우 해당 공유기 회사에 문의 바랍니다.)
- 3. 관리도구를 선택 합니다. (ipTIME공유기 버전에 따라 로그인 창이 나올 수 있습니다. 로그인 방법은 해당 공유
- 기 회사에 문의 바랍니다.)

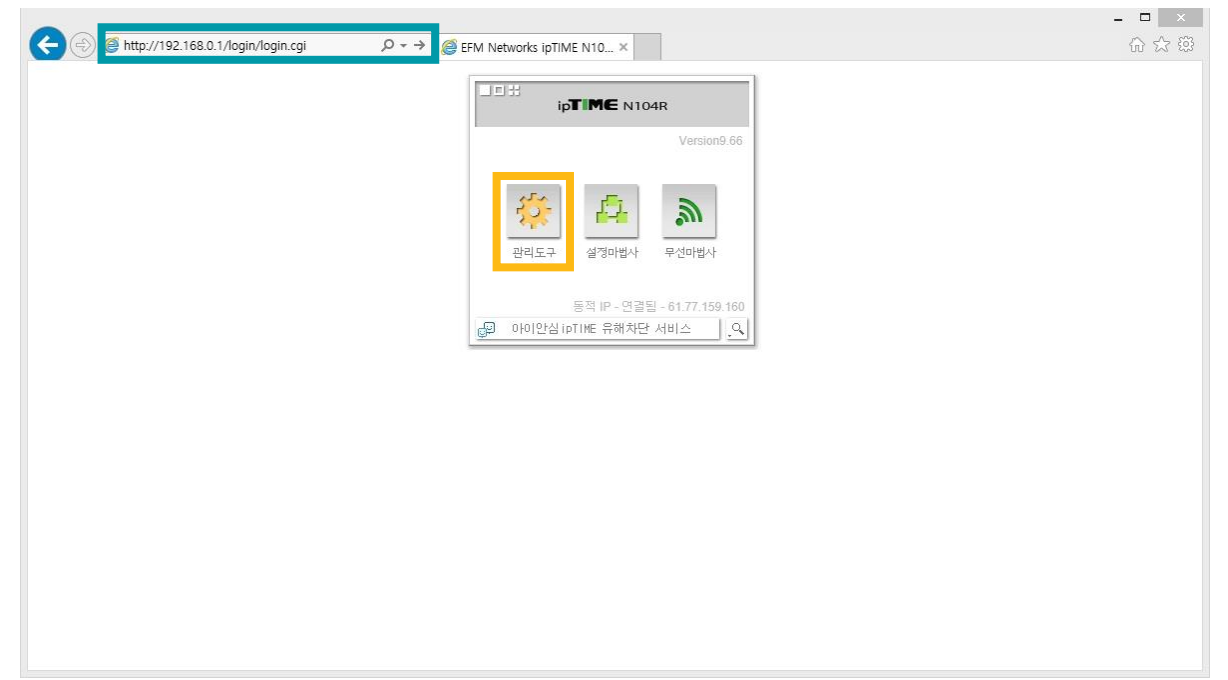

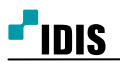

4. 고급설정을 선택합니다.

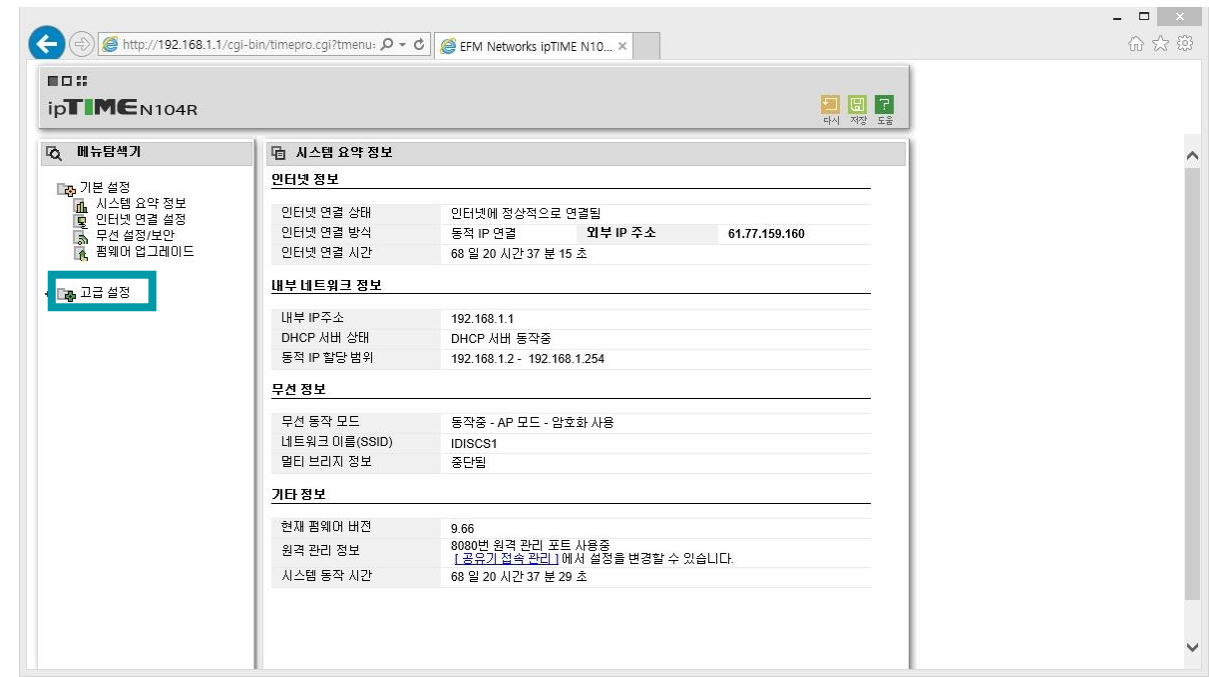

## 5. NAT/라우터 관리를 선택합니다.

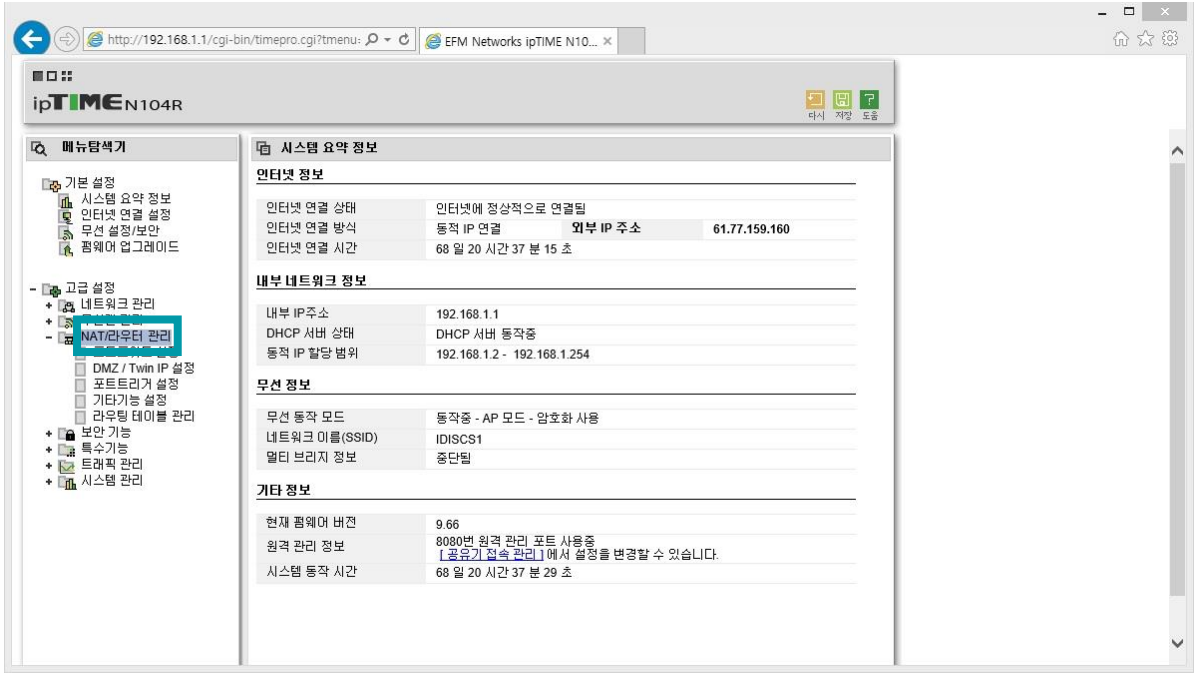

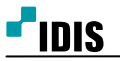

- 6. 내부 IP주소에 녹화기의 IP주소를 입력합니다.
- 7. 외부 포트 와 내부 포트 에 녹화기에서 사용 하는 원격포트를 입력 합니다.
	- (예: 외부 포트 8016~8016, 내부포트 8016~8016)

[장비 별 기본 포트 값 - DIR: 8016 NDR: 11001,11002,11003 DVR: 8016,8200,10019]

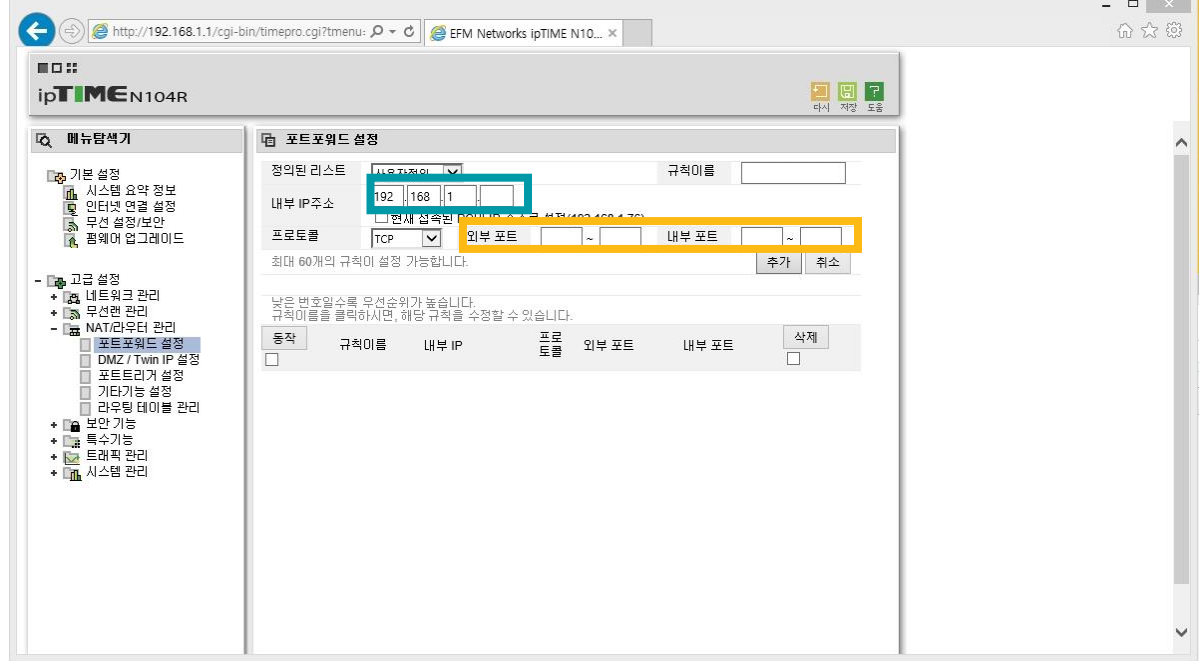

## 8. 규칙이름에 원하시는 값을 입력 후, 추가를 선택합니다.

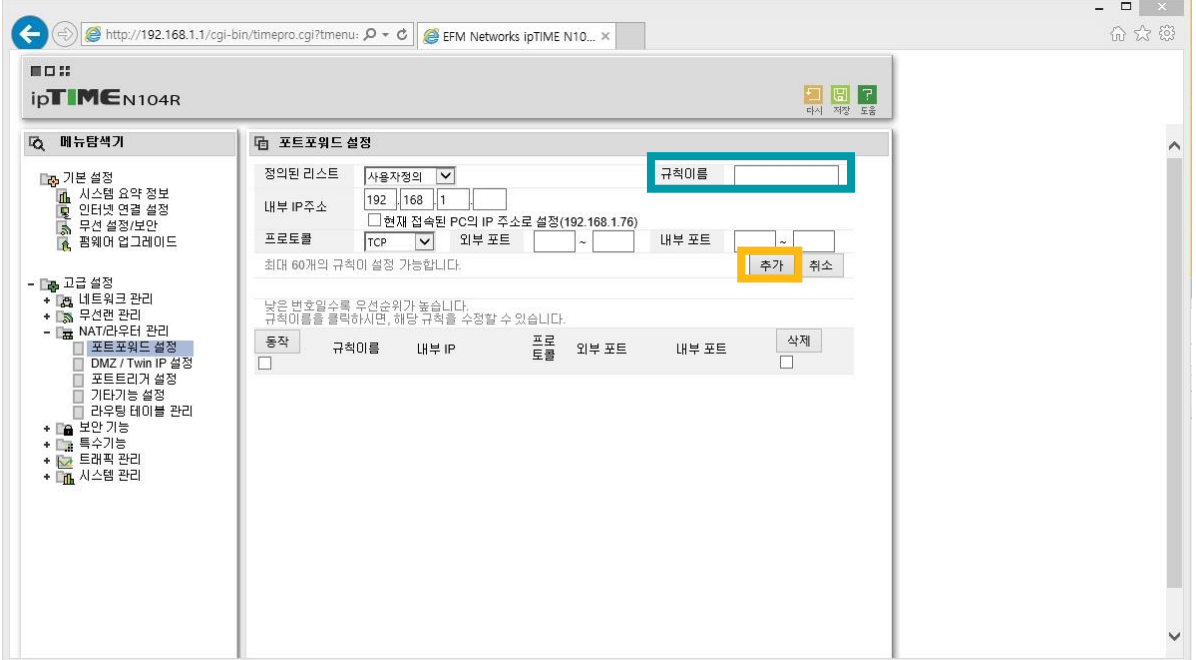

.

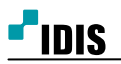

8. 저장을 선택 합니다.

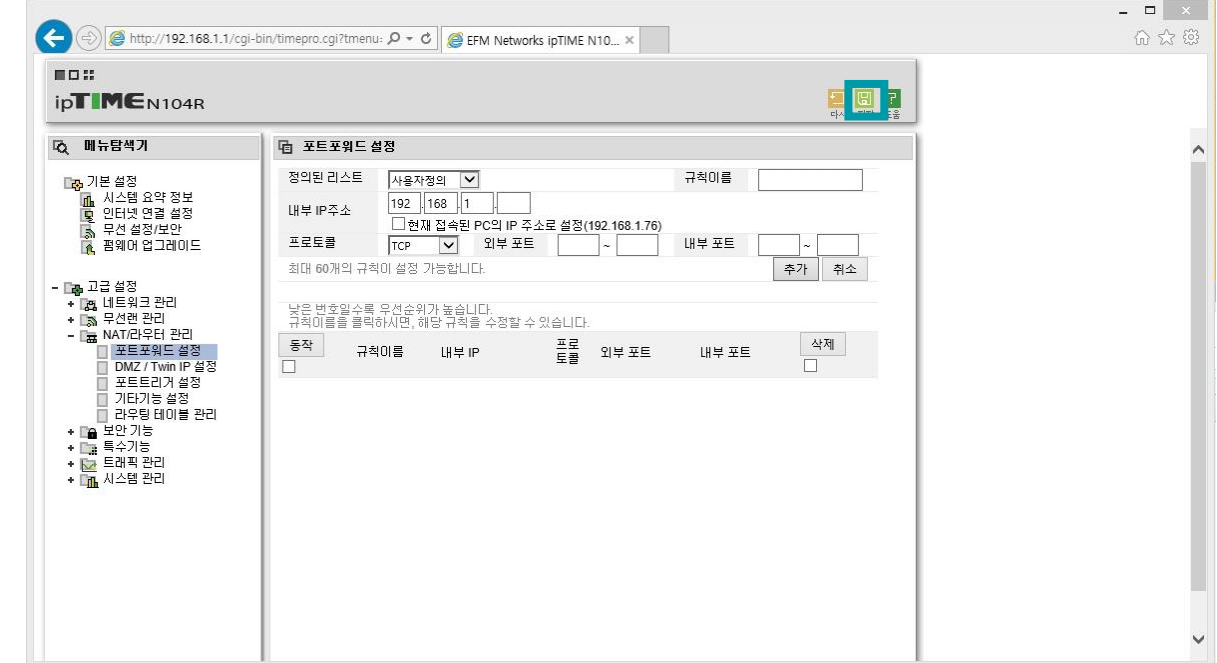